## **Encrypting property values**

By default, Web Application Platform properties are stored as plain text. If required, any of these properties can be encrypted. For property encryption and decryption, you need to generate a pair of keys by using our property encryption tool. The tool is provided as the encryptor.jar file and the steps below explain how to use it.

## **Prerequisites** Λ

The encryption tool uses Java 12. Therefore, the system **PATH** variable needs to point to the location of the Java 12 home directory bin folder, e. g. C:\Java\Java12\bin or /opt/Java/Java12/bin.

## To encrypt Web Application Platform properties

- 1. Click the link to download the *[encryptor.jar](https://docs.nomagic.com/download/attachments/82769600/encryptor.jar?version=1&modificationDate=1636549145057&api=v2)* file.
- 2. Open the command-line interface and navigate to the directory where the encryptor jar file is located.
- 3. Run the **java -jar encryptor.jar** command. You should see the information on how to use the tool as displayed below.

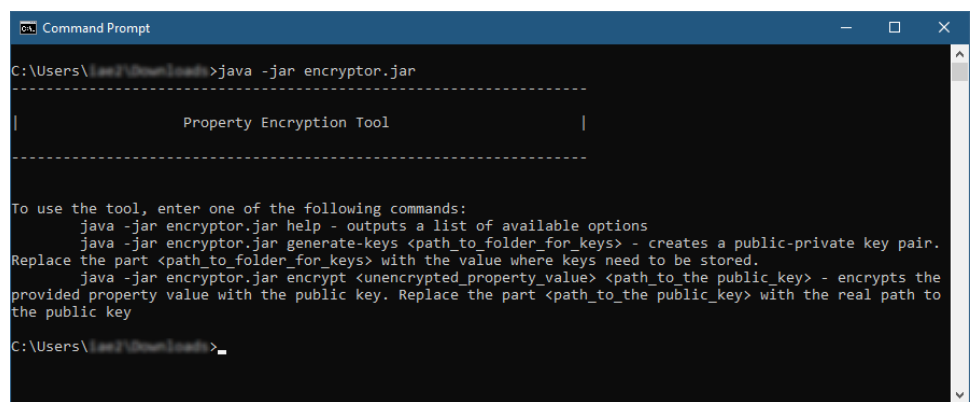

4. Run the **java -jar encryptor.jar generate-keys <path\_to\_folder\_for\_keys>** command to generate a pair of keys for property encryption and decryption. Make sure to replace the **<path\_to\_folder\_for\_keys>** placeholder with the actual path to the directory where you want to store the keys. You should see a confirmation that the keys have been successfully generated.

**Keys for encryption and decryption** (i)

After executing the command, the following keys are created in the specified directory:

- **propertiesEncryptionKey.pub** a public key used to encrypt property values. **propertiesEncryptionKey** - a private key used to decrypt property values.
- 5. To encrypt a property, run the **java -jar encryptor.jar encrypt <unencrypted\_property\_value> <path\_to\_the public\_key>** command. Make sure to replace the **<unencrypted\_property\_value>** and **<path\_to\_the public\_key>** placeholders with the actual property value and the path to the *propertiesEncryptionKey.pub* file. The tool will output the encrypted property value.

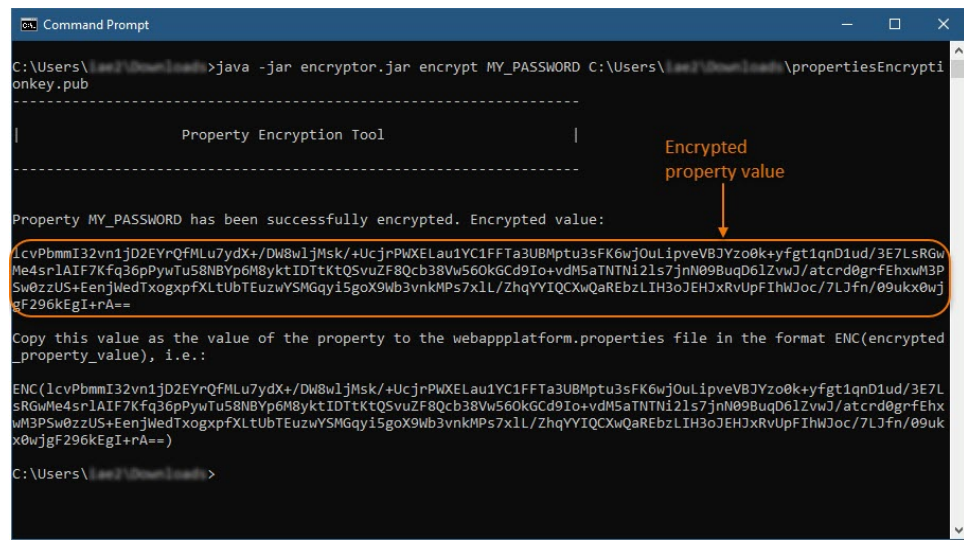

6. 7. Go to the Web\_App\_Platform\_installation\_directory>\apache-tomcat\shared\conf directory and open the webappplatform.properties file. In the webappplatform.properties file, replace the actual property value with the encrypted property value in the following format: **ENC (encrypted\_property\_value)**.

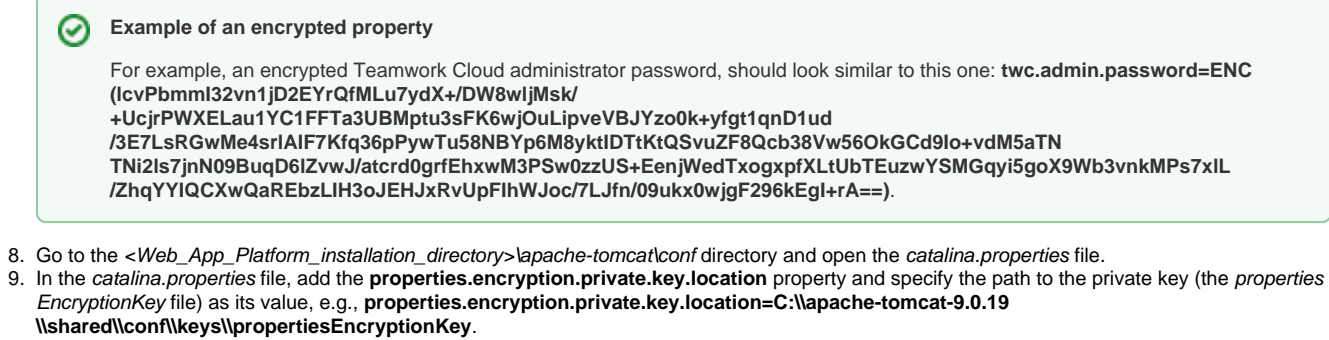

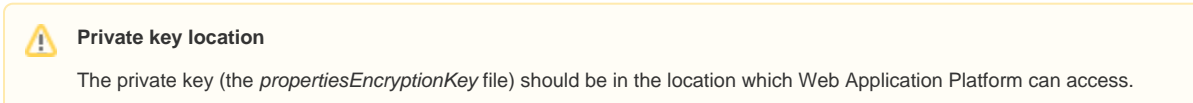

10. Restart Web Application Platform.